# **JavaBeans & Form**

524730-1 2021년 봄학기 3/24/2021 박경신

### **JavaBeans**

#### 자바 빈즈

- 자바로 작성된 소프트웨어 컴포넌트
- Sun Microsystems 에서 "자바 빈즈는 빌더 형식의 개발도구에서 가시적으로 조작이 가능하고 또한 재사용이 가능한 소프트웨어 컴포넌트이다."로 정의
- 자바빈즈는 엔터프라이즈 자바빈즈(EJB)와 많은 유사성이 있으나 혼동하지 말아야 함
- **<jsp:useBean> 액션태그를 통해 JSP에서 손쉽게 연동**
- 웹 프로그래밍에서 데이터 표현을 목적으로 사용

### **EJB**

#### **□** 엔터프라이즈 자바 빈즈 (EJB)

- J2EE(Java2 Enterprise Edition)에서의 컴포넌트 모델 (서버측 컴포넌트)
- 분산 환경을 고려함
- J2EE 자체는 스펙으로 여러 회사에서 제품을 구현함
- 기업형 애플리케이션 개발에서 비즈니스 로직 및 데이터 처리를 담당함

### **JavaBeans**

- 자바 빈즈
	- 자바 클래스
	- 멤버 변수와 getter, setter 메서드로 구성됨
	- 특정 기능을 수행하는 별도의 메서드를 가질수 있음
	- JSP 모델 2에서는 뷰 컴포넌트로만 활용이 권장됨(비즈니스 로직 X)

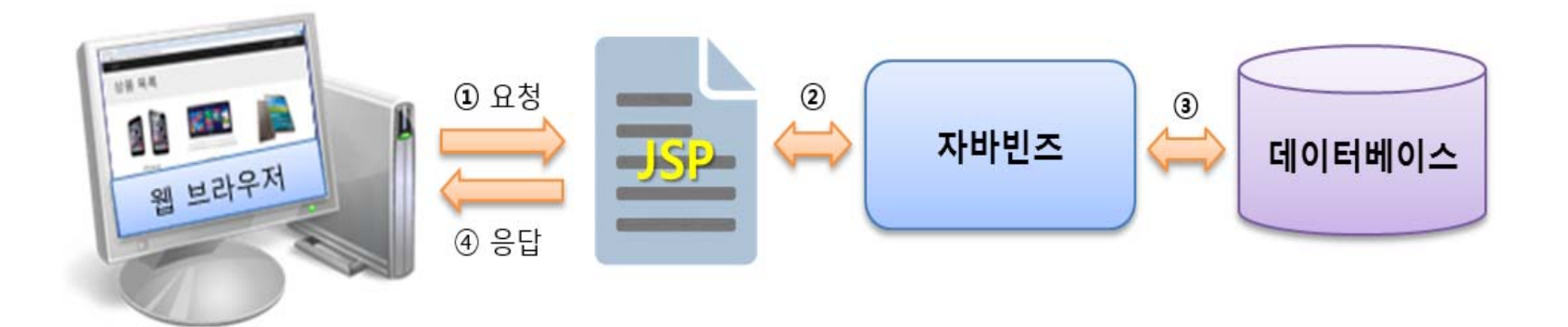

### **JavaBeans 작성 규칙**

#### JavaBeans 클래스 작성 규칙

- **자바 클래스는 java.io.Serializable 인터페이스를 구현해야 함**
- **인자가 없는 기본 생성자가 있어야 함**
- **모든 멤버 변수는 private 접근 지정자로 설정해야 함**
- **모든 멤버 변수에 대한 getter/setter() 메소드가 존재해야 함**
	- **□** getter() 메소드는 멤버 변수에 저장된 값을 가져올 수 있는 메소드 setter() 메소드는 멤버 변수에 값을 저 장할 수 있는 메소드

### **JavaBeans 클래스**

### 자바빈즈 클래스 구성

}

```
class PersonBean implements java.io.Serializable {
  // 멤버 변수, HTML form 이름, DB 테이블의 컬럼명과 일치
  private String name;
  private int age;
```

```
public PersonBean() { } // 기본 생성자
public PersonBean(String name, int age) { ….. } // 생성자
```

```
// getter, setter 메서드, 멤버 변수와 일치
public String getName() { return name;
public void setName(String name) { this.name = name;
public int getAge() { return age; }
public void setAge(int age) { this.age = age; }
```
### **JavaBeans 클래스**

#### 자바 빈즈 클래스 구성

- 멤버변수
	- <mark>□</mark> 클래스외부에서의 접근을 막기 위해 private 로 선언
	- 멤버변수이름, HTML form 이름, DB테이블 컬럼명과 일치하게 작성함
- getter 메서드
	- <u>ㅁ</u> 멤버변수의 값을 반환
	- 멤버변수명의 첫글자를 대문자로 해야함(Bean 액션과 연동).
	- **<jsp:getProperty name="person" property="name" />**
	- 내부적으로 **getName()** 메서드를 호출
- setter 메서드
	- 멤버변수의 값을 설정
	- 멤버변수명의 첫글자를 대문자로 해야함.
	- **<jsp:setProperty name="person" property="name" value="Park"/>**
	- 내부적으로 **setName(request.getParameter("name"))**과 함께 호출

### **useBean 액션태그**

#### <mark>□</mark> useBean 액션태그

- JSP 페이지에서 자바빈즈를 사용하기 위해 실제 자바 클래스를 선언하고 초기화하는 태그
- id 속성과 scope 속성을 바탕으로 자바빈즈의 객체를 검색하고, 객체가 발견되지 않으면 빈 객체를 생성

**<jsp:useBean id="자바빈즈식별자" scope="범위" class="자바빈즈이름"/>**

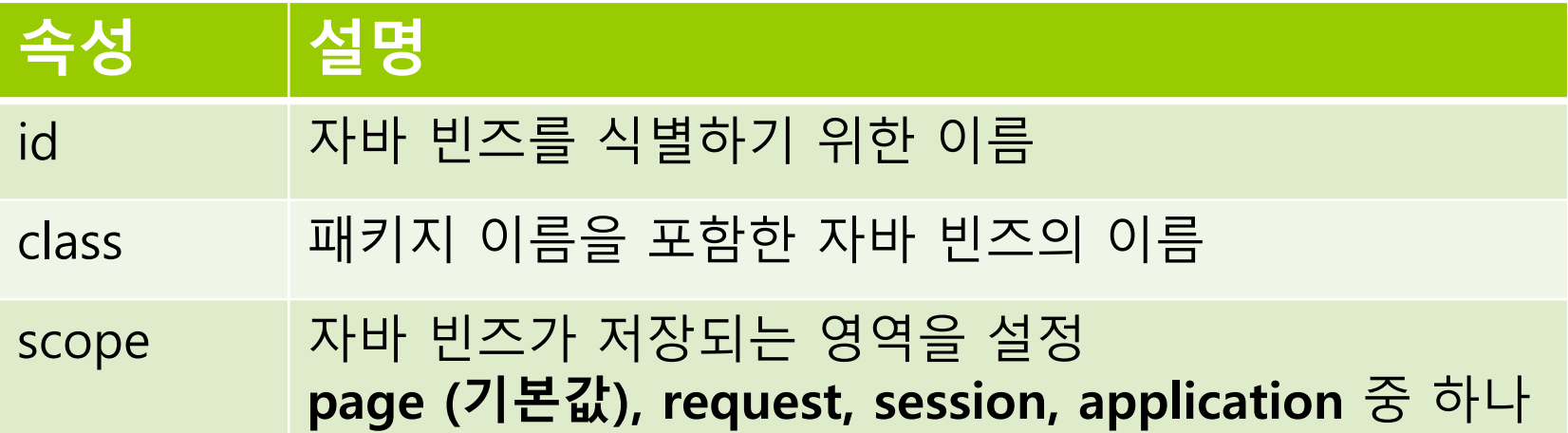

### **useBean 액션태그**

### **□** useBean 액션태그 사용 예

```
<jsp:useBean id="person" scope="request" class="dto.PersonBean"/>
```

```
F
  useBean 액션태그 자바 코드 변환 시
```

```
PersonBean person = (PersonBean)request.getAttribute("person");
if(person == null) {
   person = new PersonBean();
   request.setAttribute("person", person);
```
#### $\blacksquare$  scope

}

- page : 현재 JSP 페이지 내
- request : request가 최종 포워딩되는 페이지까지
- session : 세션을 유지할 때까지
- application : 웹 애플리케이션이 종료될 때까지

#### **setProperty 액션태그**

■ useBean 액션 태그와 함께 자바빈즈의 setter() 메소드에 접근하여 자바빈즈의 멤버 변수인 프로퍼티의 값을 저장

**<jsp:setProperty name="자바빈즈식별자" property="프로퍼티이름" value="프로퍼티값" />**

<mark>ㅁ</mark> name - 자바빈 객체의 이름

property - 값을 설정할 프로퍼티

value - 프로퍼티의 값

```
<jsp:setProperty name="자바빈즈식별자" property="프로퍼티이름" 
param="파라미터이름" />
```
<mark>ㅁ</mark> param - 프로퍼티의 값으로 사용할 파라미터 이름.

**<jsp:setProperty name="자바빈즈식별자 " property="\*" />**

프로퍼티와 동일한 이름의 파라미터를 이용해서 값을 설정

폼에 입력한 값을 자바 객체에 저장할 때 유용하게 사용

# **프로퍼티 타입에 따른 값 매핑**

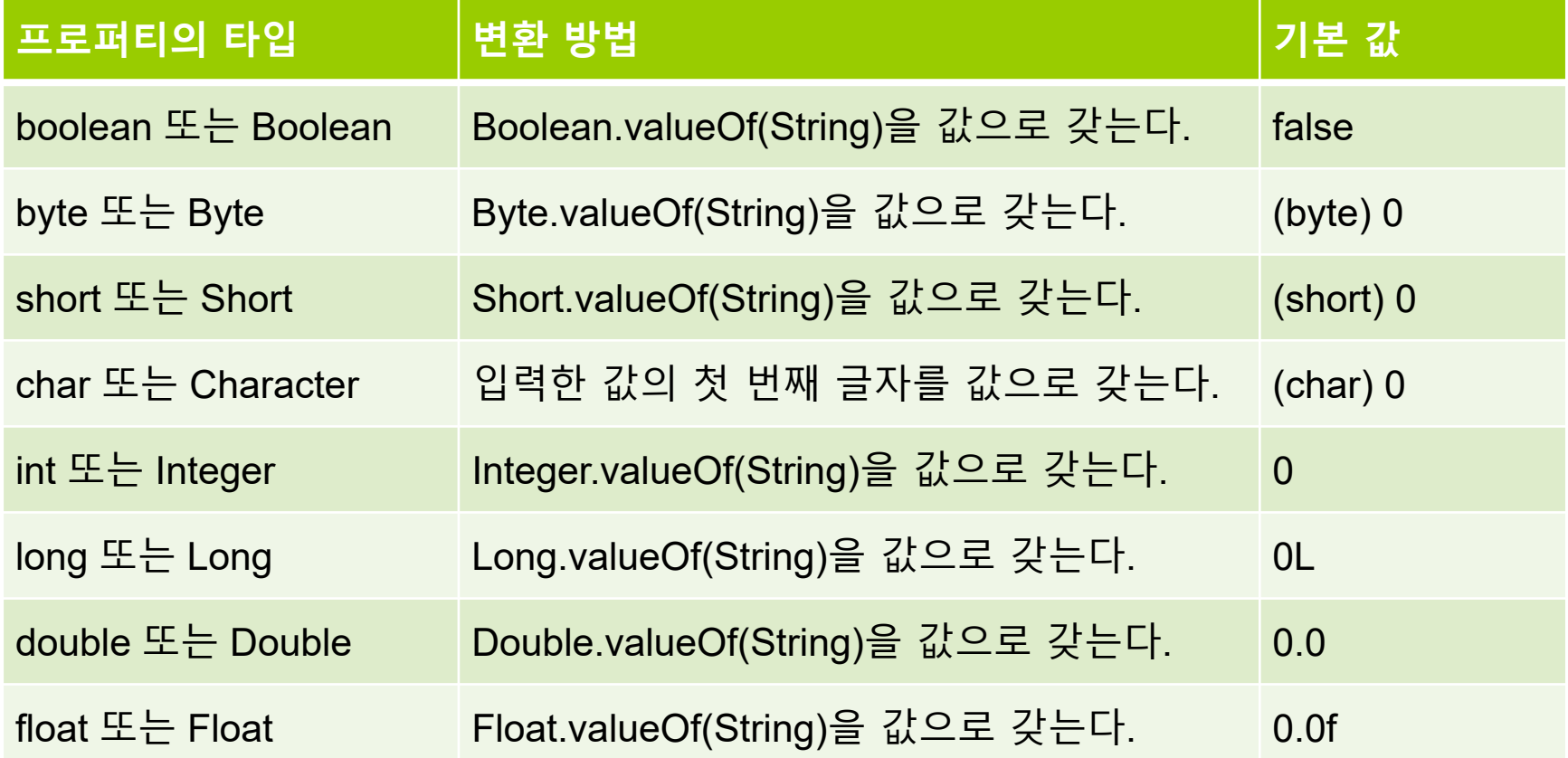

### setProperty 액션태그 사용 예

<jsp:setProperty name="person" property="name" value="Park" /> <jsp:setProperty name="person" property="age" value="10" /> <jsp:setProperty name="person" property=**"\*"** />

■ setProperty 액션을 스크립트릿으로 대체

 $<\!\%$ 

person.setName(request.getParameter("name")); person.setAge(request.getParameter("age"));

 $% >$ 

- 폼 페이지로부터 전달되는 요청 파라미터의 값을 자바빈즈의 프로퍼티로 변경하여 값을 저장할 수 있음
	- 요청 파라미터 이름과 자바빈즈의 프로퍼티 이름이 일치하는 경우:

```
<form action="personProcess.jsp" method="post">
  <input name="age" property="10" />
</form>
```

```
<jsp:setProperty name="person" property="age" />
```
F 요청 파라미터 이름과 자바빈즈의 프로퍼티 이름이 일치하지 않는 경우:

<form action="personProcess.jsp" method="post"> <input **name="userAge"** property="10" /> </form>

```
<jsp:setProperty name="person" property="age" param="userAge" />
```
Π 요청 파라미터 이름과 자바빈즈의 프로퍼티 이름이 모두 일치하는 경우:

```
<form action="personProcess.jsp" method="post">
  <input name="name" property="Park" />
  <input name="age" property="10" />
</form>
```
<jsp:setProperty name="person" **property="\*"** />

**getProperty 액션 태그**

■ 프로퍼티의 값을 가져오기위해 사용

**<jsp:getProperty name=" 자바빈즈식별자 " property=" 프로퍼티이름" />**

■ 사용 예시

이름: <jsp:getProperty name="person" property="name" /> 나이: <jsp:getProperty name="person" property="age" />

getProperty 액션을 **표현식으로 대체**

이름: **<%= person.getName( ) %>** 나이: **<%= person.getAge( ) %>**

# **Form 처리**

### 폼(form)

- 사용자가 웹 브라우저를 통해 입력된 모든 데이터를 한 번에 웹 서버로 전송하는 양식
- 전송한 데이터는 웹 서버가 처리하고 처리 결과에 따라 다른 웹 페이지를 보여줌
- 사용자와 웹 애플리케이션이 상호 작용하는 중요한 기술 중 하나임
- 사용자가 어떤 내용을 원하는지, 사용자의 요구 사항이 무엇인지 파악할 때 가장 많이 사용하는 웹 애플리케이션의 필수적인 요소임 <sup>@품데이터 입력</sup>

(7) 웹 페이지 출력

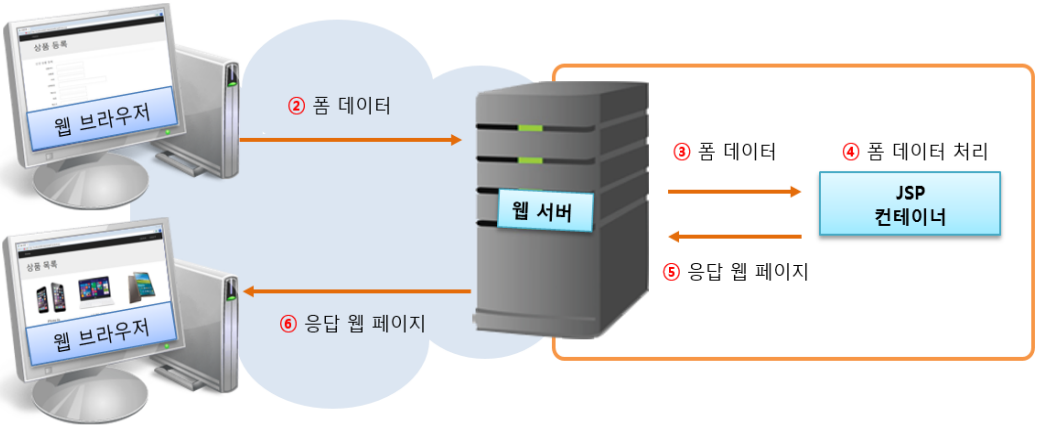

### **Form 태그**

### **□** 폼(form)을 구성하는 태그 종류

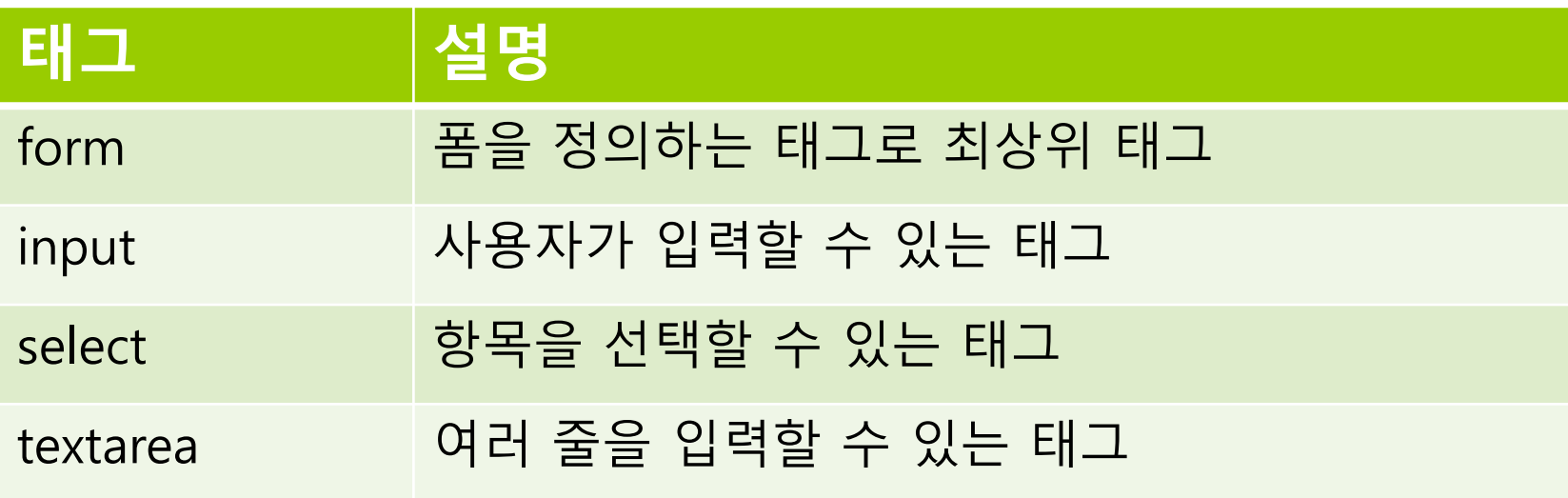

# **Form 태그**

#### form 태그

- 사용자가 다양한 정보를 입력하고 서로 전달할 때 사용하는 태그
- 단독으로 쓰이지 않고 사용자가 다양한 정보를 입력하는 양식을 포함하는 최상위 태그
- 속성을 이용하여 폼 데이터를 전송할 때 어디로 보낼지, 어떤 방식으로 보낼지 설정

<form attribute1="value1" [attribute2="value2" …]> // 다양한 입력 양식 태그 <input>, <select>, <textarea> </form>

### **Form 태그**

### <mark>□</mark> form 태그의 속성

form 태그의 모든 속성은 필수가 아니라 선택적으로 사용

<form action="/nameAction.jsp" method="post"> <input type="text" name="name" value="K"> </form>

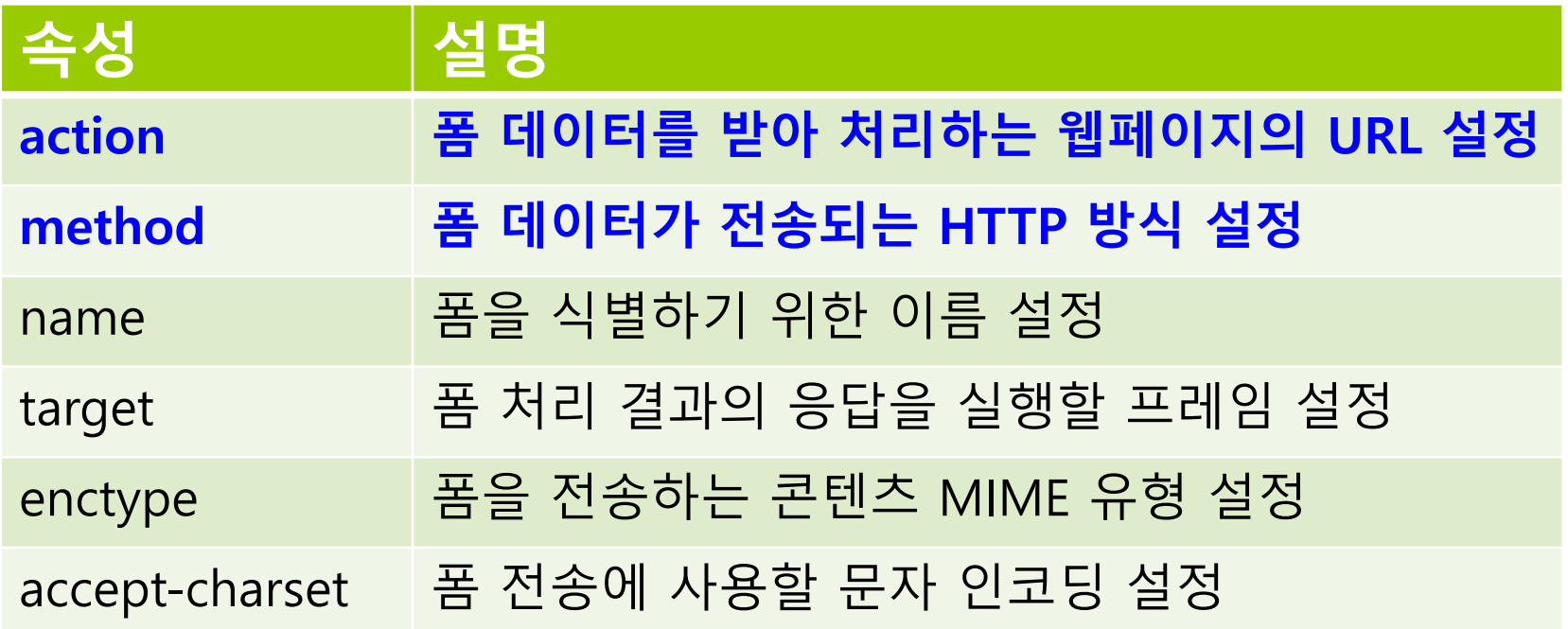

# **Form 태그의 Method**

### Form 태그의 Method

■ 폼 데이터가 전송되는 HTTP 방식

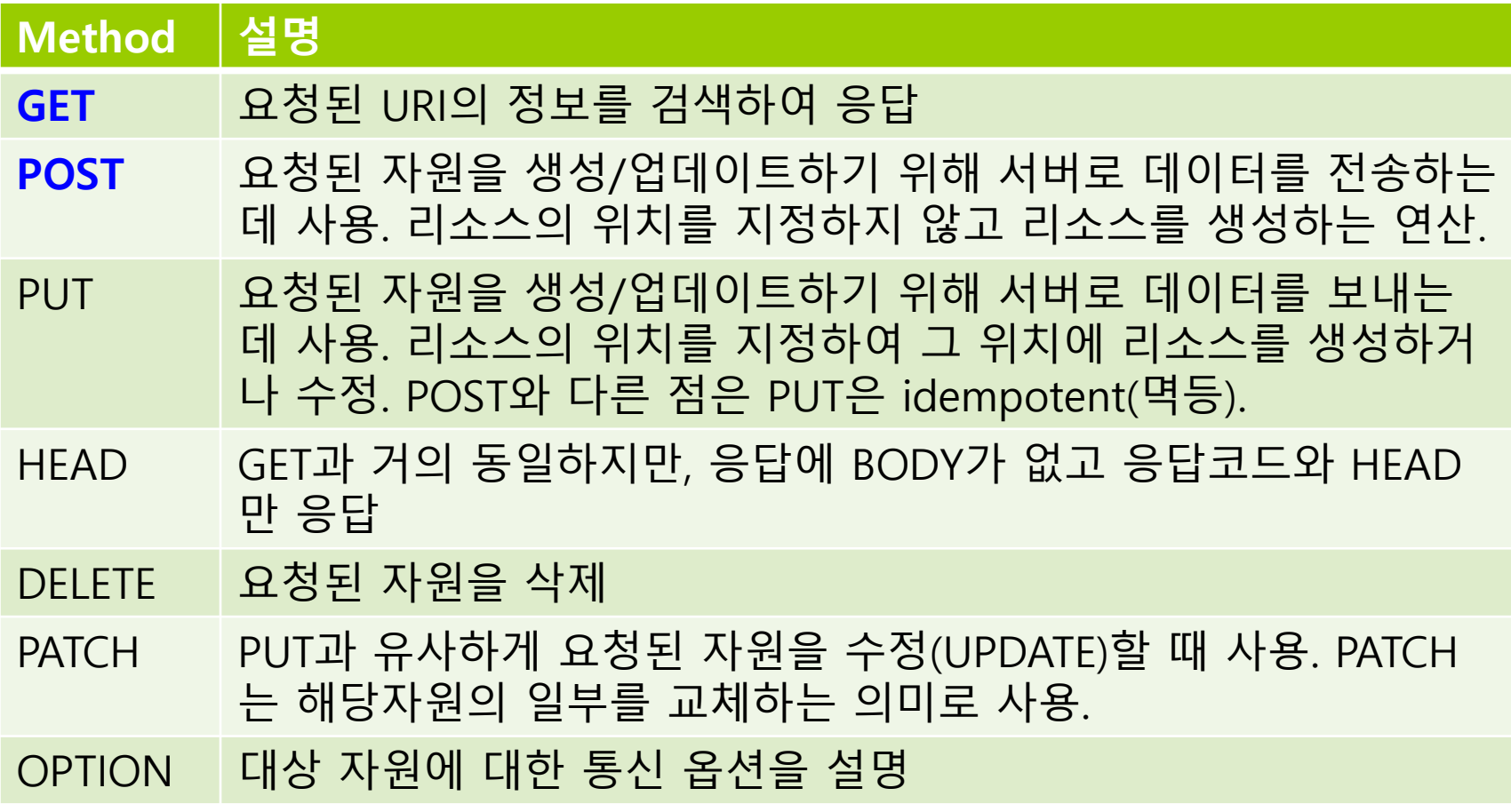

# **Form 태그의 GET Method**

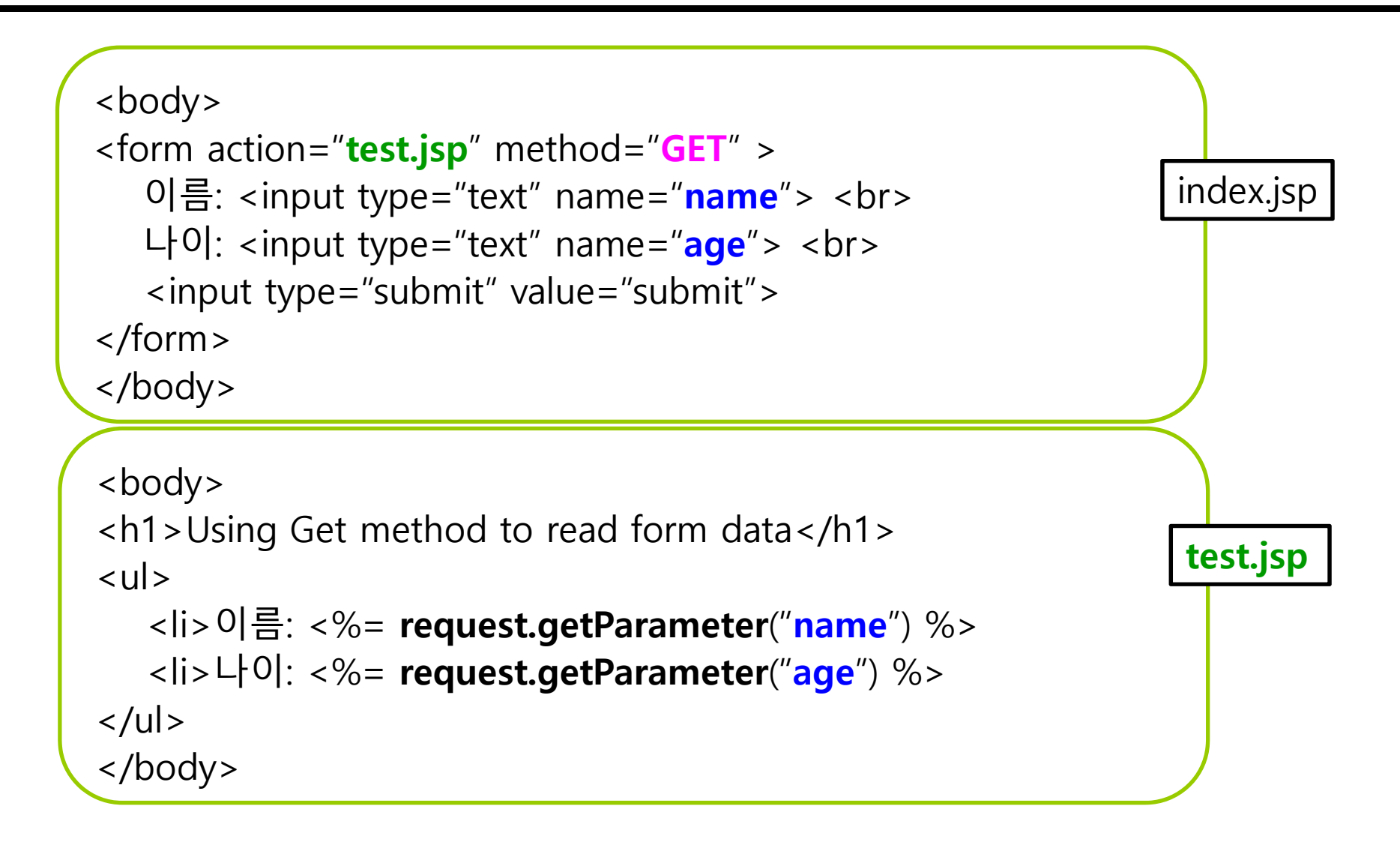

### **GET Method**

#### http://localhost:8085/**test.jsp?name=AJ&age=0**

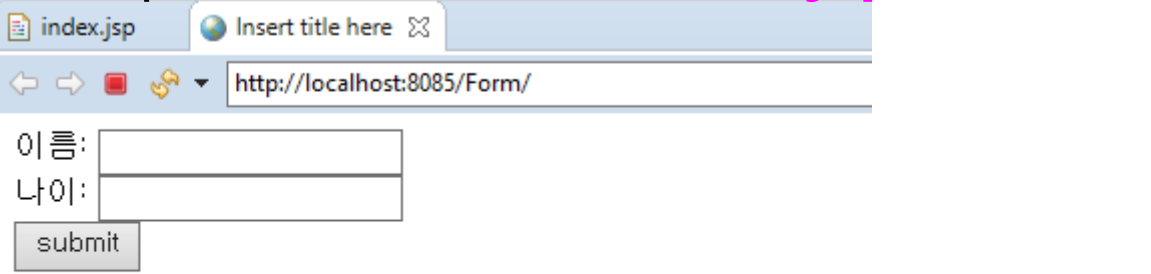

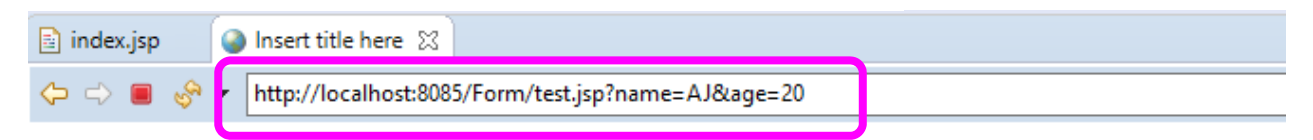

#### Using Get method to read form data

- 이름: AJ
- 나이: 20

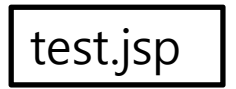

index.jsp

# **Form 태그의 POST Method**

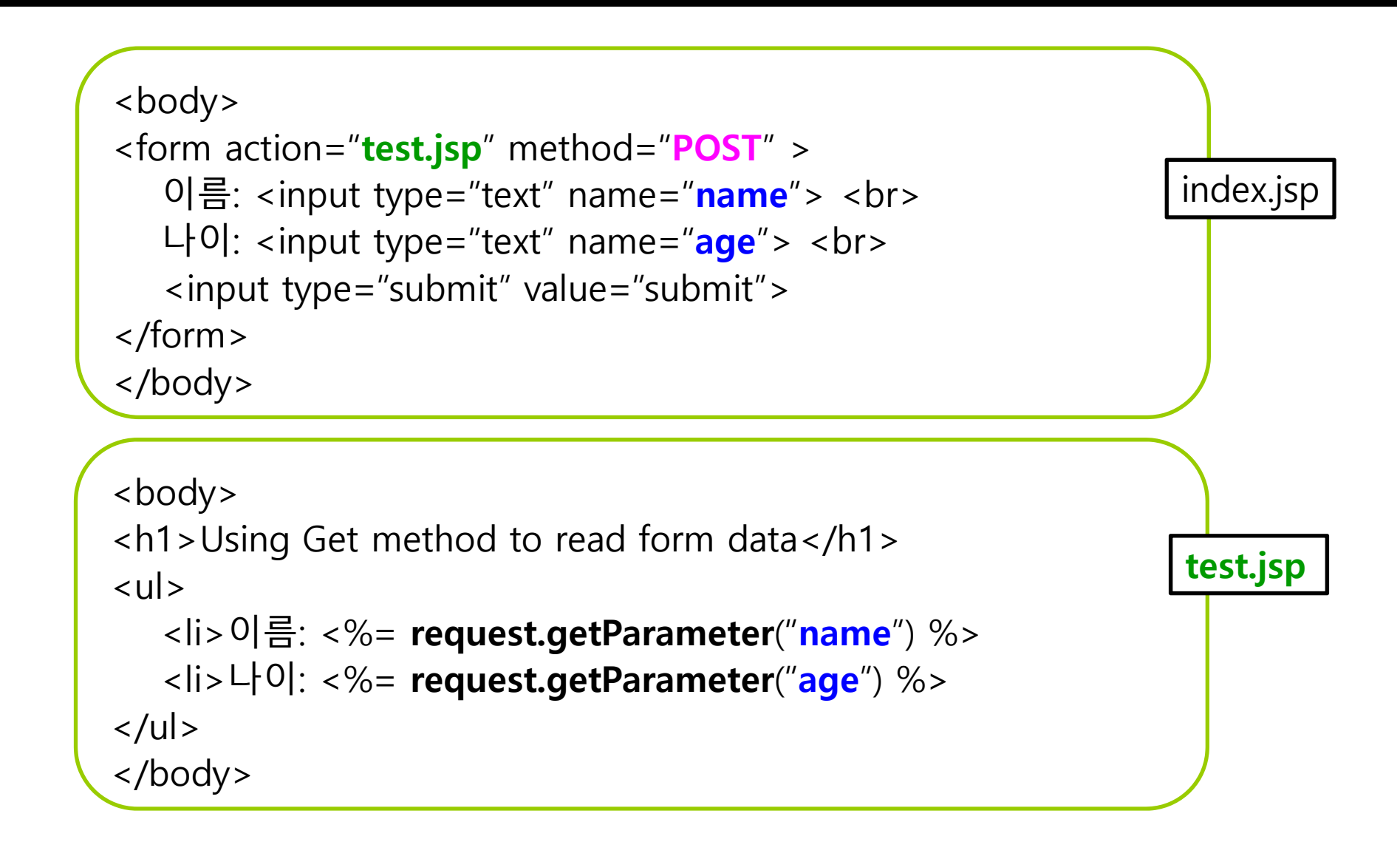

### **POST Method**

#### http://localhost:8085/**test.jsp**

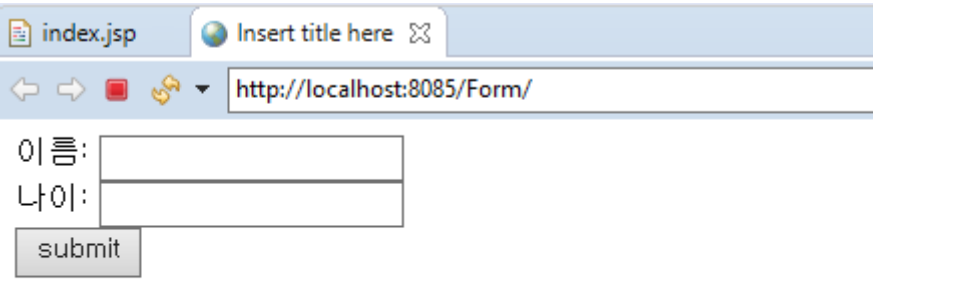

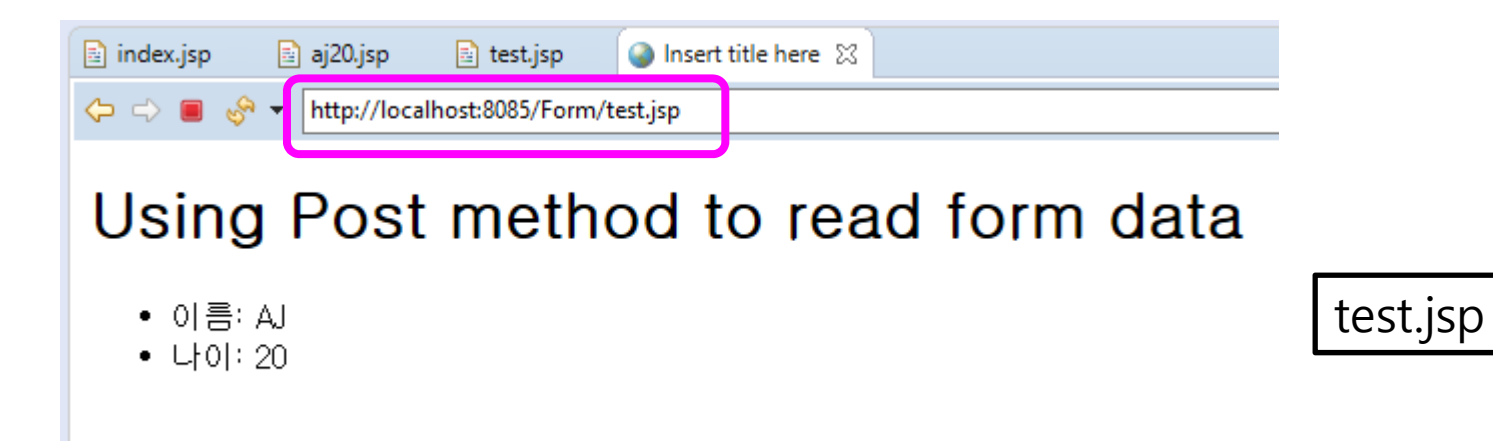

index.jsp

# **Form의 Input 태그**

Form의 input 태그

- 사용자가 텍스트 입력이나 선택 등을 다양하게 할 수 있도록 공간을 만드는 태그
- 종료 태그 없이 단독으로 사용할 수 있음
- input 태그의 기본 속성
	- type은 text, button, radio, checkbox, password, hidden, file, reset, submit 등 다양한 입력
	- <u>n</u> name은 입력 양식을 식별하는 이름 설정
	- value는 입력 양식의 초기값 설정

**<input type="text" name="firstname" value="K">**

### **Form의 Input 태그 종류**

- Form의 input type 종류
	- **<input type="button">** 버튼 선택 입력
	- **<input type="checkbox">** 체크박스 버튼 선택 입력
	- <input type="color">
	- <input type="date">
	- <input type="datetime-local">
	- <input type="email">
	- **<input type="file">** 파일 전송 입력
	- $\mathcal{C}_{\mathcal{A}}$ **<input type="hidden">** 보이지 않게 숨겨서 값을 전송
	- Π <input type="image">
	- Π <input type="month">
	- $\mathcal{C}_{\mathcal{A}}$ <input type="number">

### **Form의 Input 태그 종류**

- Form의 input type 종류
	- **<input type="password">** 암호 입력
	- **<input type="radio">** 라디오 버튼 선택 입력
	- <input type="range">
	- **<input type="reset">** 폼에 입력된 값을 모두 초기화
	- <input type="search">
	- **<input type="submit">** 폼에 입력된 값을 모두 서버에 전송
	- <input type="tel">
	- $\mathcal{C}_{\mathcal{A}}$ **<input type="text">** 한 줄 텍스트 입력
	- <input type="time">
	- <input type="url">
	- $\mathcal{C}_{\mathcal{A}}$ <input type="week">

### **Form의 Select 태그**

### Form의 select 태그

- 여러 개의 항목이 나타나는 목록 상자에서 항목을 선택하는 태그
- 시작 태그와 종료 태그가 있으며, 리스트 박스에 여러 항목을 추가 삽입하기 위해 반드시 option 태그를 포함해야 함.

```
<select name="itemselect"><option value="item1"> item1 </option>
  <option value="item2"> item2 </option>
  <option value="item3"> item3 </option>
  <option value="item4"> item4 </option>
</select>
```
### **Form의 Select 태그**

#### **□** select 태그의 속성

- name은 입력 양식을 식별하는 이름 설정
- size는 한 번에 표시할 항목의 개수를 설정
- multiple은 다중 선택이 가능하도록 함. CTRL-key를 눌러 목록 상자의 항목을 다중 선택함
- **□** option 태그의 속성
	- value는 항목의 값을 설정
	- selected는 해당 항목을 초기값으로 선택
	- disabled는 항목을 비활성화
- <mark>□</mark> optgroup 태그의 속성
	- select 태그 내에 있는 option 태그들을 그룹화하는 데 사용

### **Form의 Textarea 태그**

#### Form의 textarea 태그

- **여러 줄의 텍스트를 입력**할 수 있는 태그
- 기본 값은<textarea>와 </textarea> 태그 사이에 설정
- 입력 폼 안에 사용된 태그와 띄어쓰기가 그대로 출력됨

<textarea name="이름" cols="너비" rows="높이"> … // 생략

</textarea>

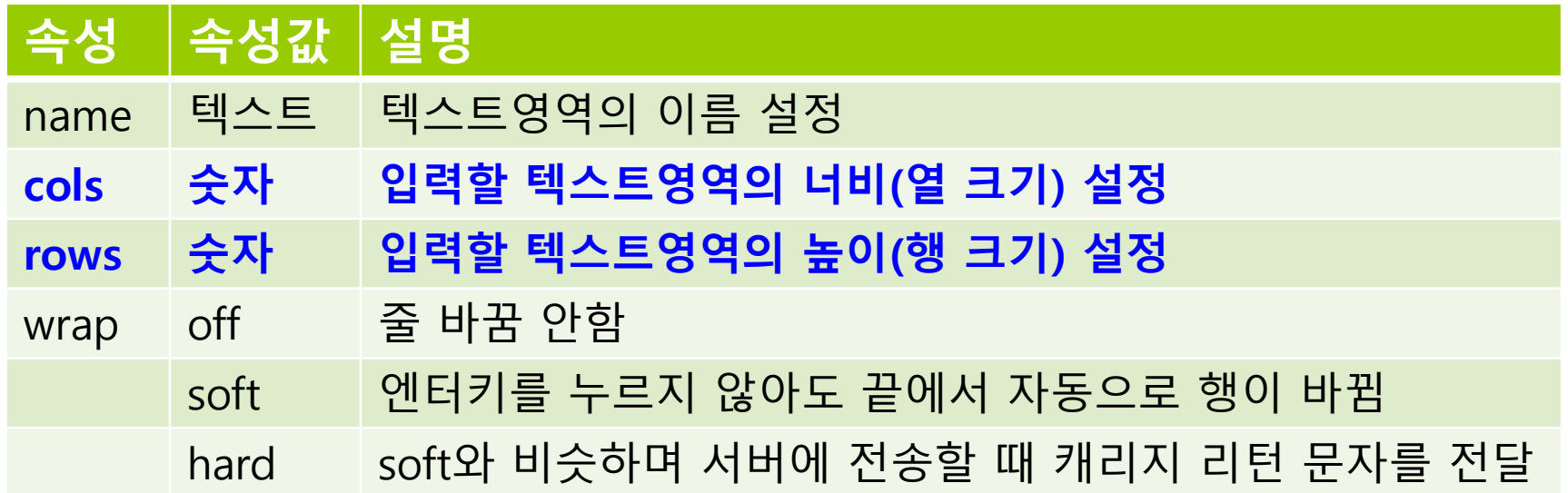

```
0<sub>1</sub>0<sub>1</sub>1<sub>2</sub>
                                                                 아이디 중복 검사
                                                    비밀번호
Form & Input 태그
                                                    이름:
                                                    여락처 -
                                                    성별 · · · 상성 © 여성
                                                    취미 : 독서 덴 운동 □ 영화 □
                                                    가입하기 다시쓰기
<form action="process.jsp" name="member" method="post"> 
  <p>아이디: <input type="text" name="id">
  <input type="button" value="아이디 중복 검사">
  <p>비밀번호: <input type="password" name="passwd">
  <p>이름: <input type="text" name="name">
  <p>연락처: <input type="text" maxlength="4" name="phone1">
              <input type="text" maxlength="4" name="phone2">
              <input type="text" maxlength="4" name="phone3">
            -<p>성별: <input type="radio" name="gender" value="MEN" checked>남성
            <input type="radio" name="gender" value="WOMEN">여성
  <p>취미: 독서<input type="checkbox" name="hobby" value="독서" checked>
           운동<input type="checkbox" name="hobby" value="운동">
           영화<input type="checkbox" name="hobby" value="영화">
  <p><input type="submit" value="가입하기">
       <input type="reset" value="다시쓰기">
</form>
```
### **Form & Input 태그**

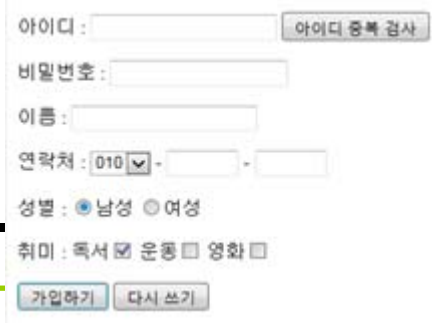

```
<form action="process.jsp" name="member" method="post"> 
  // 중간 생략..
  <p>이름: <input type="text" name="name">
   <p>연락처: <select name="phone1">
             <option value="010">010</option>
             <option value="011">011</option>
             <option value="016">016</option>
            </select>
             <input type="text" maxlength="4" name="phone2">
             <input type="text" maxlength="4" name="phone3">
  <p>성별: <input type="radio" name="gender" value="MEN" checked>남성
           <input type="radio" name="gender" value="WOMEN">여성
  // 중간 생략..
  <p><input type="submit" value="가입하기">
      <input type="reset" value="다시쓰기">
</form>
```
### **Form & Input 태그**

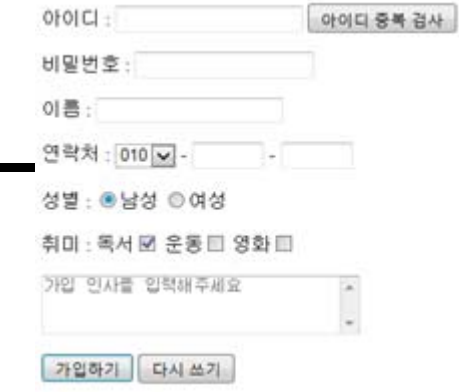

```
<form action="process.jsp" name="member" method="post"> 
  // 중간 생략..
  <p>성별: <input type="radio" name="gender" value="MEN" checked>남성
           <input type="radio" name="gender" value="WOMEN">여성
  <p>취미: 독서<input type="checkbox" name="hobby" value="독서" checked>
          운동<input type="checkbox" name="hobby" value="운동">
          영화<input type="checkbox" name="hobby" value="영화">
  <p><textarea name="comment" cols="30" rows="3" 
      placeholder="가입인사를 입력해주세요"></textarea>
 <p><input type="submit" value="가입하기">
     <input type="reset" value="다시쓰기">
</form>
```
### ■ 요청 파라미터의 값 받기

■ request 내장 객체는 웹 브라우저가 서버로 보낸 요청에 대한 다양한 정보를 담고 있어 **getParameter()** 메소드를 이용하여 요청 파라미터의 값을 얻을 수 있음

**String 변수 = request.getParameter("요청 파라미터 이름");**

### ■ 요청 파라미터의 전체 값 받기

- 요청 파라미터를 설정하지 않아도 모든 값을 전달받을 수 있음. 또한 텍스트 박스, 라디오 버튼, 드롭다운 박스와 같은 다양한 유형에 대해 한 번에 폼 데이터를 전달받을 수 있음.
- 폼 데이터의 일괄 처리 메소드

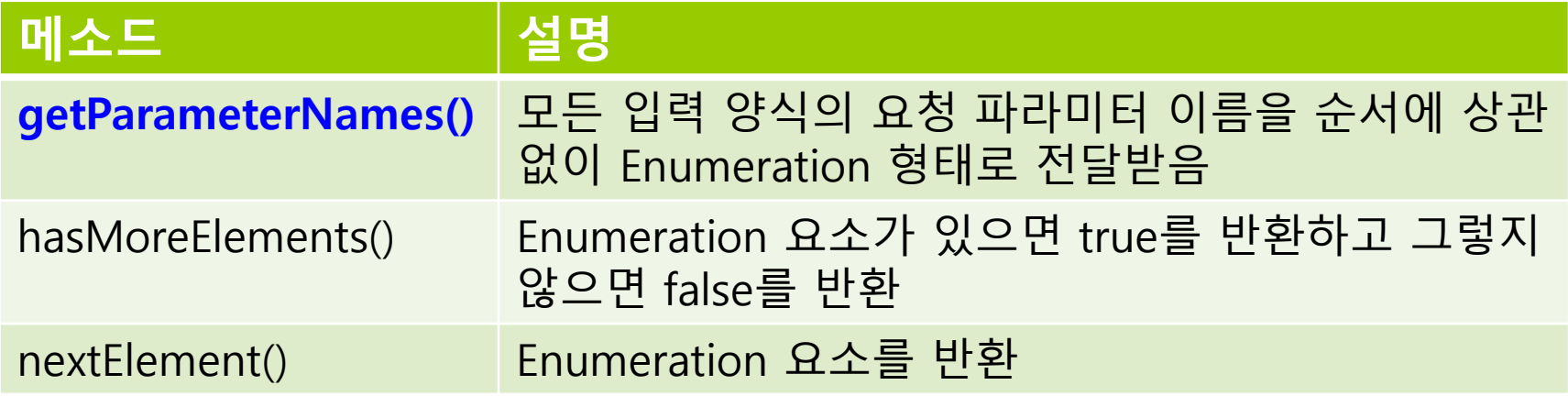

```
<% request.setCharacterEncoding("UTF-8");
  <p>아이디: <%= request.getParameter("id") %>
  <p>비밀번호: <%= request.getParameter("passwd") %>
  <p>이름: <%= request.getParameter("name") %>
  <p>연락처: <%= request.getParameter("phone1") %>
         - <%= request.getParameter("phone2") %> 
         - <%= request.getParameter("phone3") %>
  <p>성별: <%= request.getParameter("gender") %>
  <p>취미: <%
  request.setCharacterEncoding("UTF-8");
  String[] hobby = request.getParameterValues("hobby");
  if (hobby != null) {
    for (int i = 0; i < hobby.length; i++) {
      out.println(" " + hobby[i]);
    }
  \frac{1}{2} % >
<p>가입인사: <%= request.getParameter("comment") %>
```

```
<table border="1"><tr><th>요청 파라미터 이름</th>
      <th>요청 파라미터 값</th>
  \langle tr \rangle<\frac{6}{2}request.setCharacterEncoding("UTF-8");
  Enumeration<String> paramNames =request.getParameterNames();
  while (paramNames.hasMoreElements()) {
    String paramName = (String) paramNames.nextElement();
    out.print("<tr><td>" + paramName + " </td>\n");
    String paramValue =request.getParameter(paramName);
    out.println("<td> " + paramValue + "</td></tr>\n");
  }
  \frac{0}{0}</table>
```